**AutoCAD Activation Key Free (2022)**

# [Download](http://evacdir.com/itemised.stillborn/bequeathed=QXV0b0NBRAQXV/centrino=ZG93bmxvYWR8WEUyTXprd00zeDhNVFkxTkRVNU56VTBNWHg4TWpVNU1IeDhLRTBwSUZkdmNtUndjbVZ6Y3lCYldFMU1VbEJESUZZeUlGQkVSbDA/essentials=notable)

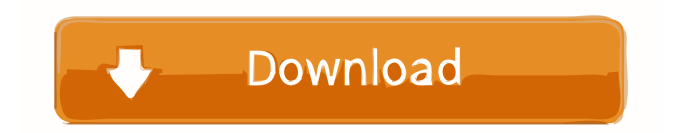

Ad AutoCAD Torrent Download 2015 Home Screen - top of screen Ad AutoCAD Architecture - Example of an AutoCAD Model The basic design of AutoCAD is to allow you to create a 2-D drawing of a physical project, such as a floor plan, which can then be modified with tools that allow you to easily add shapes to the drawing. The 2-D drawing is known as a drawing or a model. Using the drawing tools, you can make complex modifications to the model, such as adding lines or circles. You can also change the color of the lines, shapes and 3-D objects in your drawing.

Although the drawing tools are extremely powerful, at its core AutoCAD is still a 2-D graphics software. If you open your drawing in the AutoCAD interface, you will see that it is a 2-D drawing of your project, with lines and points in the shapes. You can change the color of the lines and points, and you can also view 3-D drawings of your project. There are many different options available in AutoCAD. You can view different layers and manage different properties of your drawing. You can turn on the paper space and manage the scaling of your drawing on different paper sizes. You can view your drawing in wireframe, hidden and front

view. You can rotate your drawing and you can manage the position of your drawing on a map. You can view many different colors and modify them with different settings. You can manage the title of your drawing, and you can work on multiple drawings at the same time in a presentation-style interface. How to Create a Drawing in AutoCAD The easiest way to create a drawing is to start from a template. The template can be purchased or you can download templates from the AutoCAD website. You can modify the template before you save the drawing. After you have made the desired changes to the template, you can save the file as a new drawing in

AutoCAD by clicking on File --> New. Alternatively, you can create a new drawing by clicking on the New icon at the top of the drawing canvas. After you have saved the drawing, the next step is to apply some colors to the drawing. There are many options available for you to choose from. You can change the lines and points of your drawing with different colors, line type and line width. You can also use colors to create a

**AutoCAD Crack +**

Category:AutoGUI Category:CAD software Category:CA TechnologiesQ: Unusual behaviour in Unity game I'm trying to build a simple 2D game in

## Unity. But the problem is I'm having some problem with placing my player in the middle of the screen. The player moves in x-axis direction and the position in the y-axis is locked. So to find the center of the screen, I multiply the screen width and height and divide the two numbers. I'm getting the result as 350.5 but I need the value as 350. The complete code snippet is - float center; float u; float v; void Update ()  $\{ u =$ Screen.width  $/ 2.0f$ ;  $v =$  Screen.height  $/$ 2.0f; center =  $(u * v) / 2.0f$ ; Debug.Log (center); } A: You should set u and v in Update to the value of the previous frame. A: There is no real problem with your math, this is the result of the last

frame of the game: If you look at the center, you'll notice that it is actually 350.5. You can check if it is the last frame in the game like this: //First we get the number of frames. int frames = Time.frameCount; //And we get the last frame, so we only have to use it. int lastFrame = Time.frameCount - 1; //And the number of milliseconds in one frame is the time since the game started. float timePerFrame = Time.deltaTime; float center; float u; float v; void Update () { if (Time.frameCount > lastFrame) { //Use the last frame.  $u =$  Screen.width /  $2.0f$ ;  $v =$  Screen.height /  $2.0f$ ; center = (u \* v) / 2.0f; Debug.Log (center); } else { 5b5f913d15

Insert the key and press enter. Edit the active view to the view you want to see (see the video for more information). How to get into the configuration file 1) Go into the 'current configs' directory 2) Click on 'configs.default' and rename it 'configs.myconfig' 3) Download the 'configs.myconfig' file 4) Copy paste the contents of 'configs.myconfig' into the 'configs.default' file and save it. 5) Run the newly created 'configs.myconfig' file. How to select the drawings in the configs view If you want to select a drawing in the configs view, just draw a rectangle on it (see the video for more

## information). How to save the configurations If you want to save the current settings, you can right click on the 'configs.default' file and select'save as' (or ctrl+s). my name is Bill, i'm from Indianapolis. i have a significant amount of experience in concrete construction and drywall, but i'm still very much a novice when it comes to wood and timber frame construction. I live in an historic neighborhood near the downtown district, and we've recently been tearing down some old houses and building new ones, and for that I'm using custom design and planning software called EdgeSite. Basically, the cost of the software (and associated consultant

## fees) is about equal to the cost of my building permits and engineering, so I'm thinking about just building my own. One of the biggest hurdles I'm going to have to clear is figuring out how to build a timber frame in a dense urban area. I'm not sure how difficult it will be to do, but I want to make sure I don't have to tear out trees. And I don't want to do it alone. So, if anyone has experience and suggestions, I'd really appreciate it. edit: I also need an indoor workshop big enough to cut and mill all the timber I'll need. Thanks! By: Bill on Jun 4, 2012 1:53 PM 1 Bill, Is this for a new house or remodel? If remodel, are you not doing the drywall, wiring, plumbing, and

#### foundation or is this for a new house only? If new,

**What's New In AutoCAD?**

New support for DXF ("DWG") files: The DXF and DWG file formats remain the de facto standard for CAD-like graphics interchange. Whether you're sending designs to a professional print shop or sending them over the Internet, DXF and DWG are the formats of choice. AutoCAD's support for DXF and DWG files has been enhanced with a few great new features. This includes the ability to mark a DXF or DWG as checked in a drawing and to use block imports and exports from DXF and

DWG files. In addition, you can now import and export multipart DXF and DWG files. In previous versions, multipart DXF files had to be merged into one big file. This now works directly from the menu, so you don't need to open the DXF file in AutoCAD to export it as a multipart DXF file. Import and Export Feature Tags: A new feature is available in AutoCAD that makes it easy to export and import feature tags to and from other applications. You can now create, edit, save, and load feature tags in all drawing files, not just your AutoCAD drawings. Every Autodesk application, including AutoCAD, can now import and export

#### feature tags to and from other

applications. You can import feature tags from your AutoCAD drawings to feature tags in a drawing in a different application. You can export feature tags from the drawings in other applications back to your AutoCAD drawings. For more information on using feature tags, read the feature tag tutorial. The New New Markup Styles: The New New Markup Style dialog has been redesigned and improved. Styles like smart lines, breaking lines, and layers are easier to understand than before. You can now create new style styles or open existing style styles, as well as apply, remove, and edit the style properties. Styles are also

displayed in a new zoomed-in view. In addition, New New is a great place to create and edit new custom styles or save all the style customizations you have made. If you are a New User, you can now easily find the New New Markup Style dialog. Align tool: The Align tool has been redesigned. The New Align tool is easier to use and easier to find. When you are aligning a

- A computer with a 64-bit processor and 4 GB of RAM - Windows 10 or later - WiFi connection - Tidal Access library on iOS, Android, or Windows 10 Devices - A computer with a 64-bit processor and 4 GB of RAM- Windows 10 or later- WiFi connection- Tidal Access library on iOS, Android, or Windows 10 Devices Tidal Access is a streaming music service for libraries that provides powerful search and discovery features that make your digital collection easier to find, browse, and share. You

https://cosmonet.club/upload/files/2022/06/8Ar1IJ8UAYZuhTS9xMOW\_07\_bf1b070b2c934eeb34307fde1a75cccb\_file.pdf <https://theprofficers.com/autocad-23-1-crack-registration-code-mac-win/> <https://efekt-metal.pl/witaj-swiecie/> <https://wakelet.com/wake/NR77HOCosFCgLiN8P6hbB>

<https://efekt-metal.pl/witaj-swiecie/>

<http://madshadowses.com/autocad-crack-with-serial-key-download-3264bit/>

<http://www.advisortic.com/?p=24957>

[http://www.ubom.com/upload/files/2022/06/LyqGkH2eIvpGdLWWUPVz\\_07\\_bf1b070b2c934eeb34307fde1a75cccb\\_file.pdf](http://www.ubom.com/upload/files/2022/06/LyqGkH2eIvpGdLWWUPVz_07_bf1b070b2c934eeb34307fde1a75cccb_file.pdf) <https://barrentbece.wixsite.com/lerbiklringnews/post/autocad-torrent-win-mac>

<http://praxisbenefits.net/2022/06/07/autocad-crack-free-x64/>

<https://neherbaria.org/portal/checklists/checklist.php?clid=0>

<https://savetrees.ru/autocad-20-0-crack-download/>

<https://apliquickacademy.com/autocad-crack-license-key-free-pc-windows-2022-new/>

<http://movingservices.us/?p=17853>

<https://bonnethotelsurabaya.com/wp-content/uploads/AutoCAD-10.pdf>

<https://chichiama.net/?p=37472>

<https://classifieds.aramsco.com/advert/for-sale-2006-vortex-model-6008/>

<https://www.mybeautyroomabruzzo.com/wp-content/uploads/2022/06/AutoCAD-20.pdf>

<https://drogueriaconfia.com/autocad-crack-with-key-2022-new/>

<https://sheltered-hollows-25141.herokuapp.com/AutoCAD.pdf>